# **Auf Knopfdruck – Auswertung und Resultate UAV-gestützter Bildflugdaten**

Thomas P. Kersten HafenCity Universität Hamburg Labor für Photogrammetrie & Laserscanning Überseeallee 16 20457 Hamburg thomas.kersten@hcu-hamburg.de http://www.hcu-hamburg.de/geomatik/kersten

# **1 Einleitung**

Unmanned Aerial Vehicles (UAV), Unmanned Aerial Systems (UAS) oder Remotely-Piloted Aerial Systems (RPAS) haben sich als unbemannte Fluggeräte mit Kameras ausgestattet seit einigen Jahren für viele Anwendungen in der Vermessung etabliert. Als Systeme stehen überwiegend Flächenflugzeuge und sogenannte Kopter (Hubschrauber mit ein bis zwölf Rotoren) jeweils in unterschiedlichen Gewichtsklassen, aber auch Drachen, Gleitschirme und Ballons als Plattformen zur Verfügung, die mit verschiedenen Sensoren (u.a. Kamera und GNSS-Empfänger) ausgestattet sind. Durch die UAVs hat die flexible und wirtschaftliche Erfassung photogrammetrischer Bilddaten von Arealen kleinerer bis mittlerer Größe (einige 10 ha) als Ergänzung zu den klassischen bemannten Bildflügen in den letzten Jahren deutlich zugenommen. Welche wachsende Bedeutung die UAVs in der Photogrammetrie genommen haben, zeigt sich z.B. an den drei letzten Kongressen der ISPRS (International Society for Photogrammetry and Remote Sensing). Während 2004 in Istanbul sich erst drei Beiträge mit der Thematik befassten, wurden 2008 in Peking bereits drei Sitzungen mit insgesamt 21 Beiträgen abgehalten. 2012 in Melbourne waren es ca. 50 Beiträge zu UAV, die in neun Sitzungen präsentiert wurden (Colomina & Molina 2014). Die internationale photogrammetrische Gesellschaft misst dieser Thematik mit der Konferenz UAV-g (das g steht für Geomatics) gesteigerte Bedeutung zu, die seit 2011 alle zwei Jahre stattfindet: 2011 in Zürich (Schweiz), 2013 in Rostock und 2015 in Toronto (Kanada). Die nächste UAV-g ist 2017 in Bonn geplant. Diese Entwicklung wird auch durch die zunehmende Anzahl der inventarisierten UAVs von 544 (2005) auf 1708 (2013) unterstrichen (van Blyenburgh 2013 in Colomina & Molina 2014).

Die Bedeutung von UAVs für die Vermessung wurde schon früh durch die Photogrammetrie erkannt. Przybilla und Wester-Ebbinghaus (1979) führten zuerst einen Bildflug mit einer Kamera an einem ferngelenkten Kleinflugzeug durch. Ein zweiter Test erfolgte 1980 durch das gleiche Team mit einem Modellhubschrauber, bei dem eine Mittelformatkamera von Rollei angebracht war (Wester-Ebbinghaus, 1980). Einen aktuellen Überblick über den Status, den Einsatz und die Perspektiven von UAVs für Anwendungen in der Photogrammetrie, Fernerkundung und Geoinformation geben verschiedene Autoren (Haarbrink 2011, Remondino et al. 2011, Nex & Remondino 2014 und Colomina & Molina 2014).

In diesem Beitrag werden die Auswertung und verschiedene Resultate von UAV-Bildflügen vorgestellt. Was geht bereits auf Knopfdruck bzw. wie hoch ist der Automationsgrad bei der Datenprozessierung, wo liegen die Probleme und welche Produkte können aus diesen Daten abgeleitet werden? Im Kapitel 2 wird der generelle Arbeitsablauf einer UAV-Befliegung von der Flugplanung bis zur Visualisierung der Ergebnisse vorgestellt. Die möglichen Softwarepakete (open-source, low-cost und kommerzielle Lösungen sowie Webservices), die für die Bearbeitung der Luftbilddaten eingesetzt werden können, werden in Kapitel 3 zusammengefasst. Die Ergebnisse und Produkte verschiedener UAV-Bildflüge werden beispielhaft in Kapitel 4 präsentiert.

# **2 Arbeitsablauf**

Der generelle Arbeitsablauf für die Durchführung und Auswertung eines UAV-Bildfluges ist in Abb. 1 schematisch veranschaulicht. Dabei ist der Automationsgrad der einzelnen Arbeitsschritte farblich gekennzeichnet (orange = halbautomatisch und grün = automatisch). Nach der Bildflugplanung werden die erstellten Parameter (in erster Linie die Aufnahmepositionen, die entsprechenden Fluglinien und die Kameraeinstellungen) an das Steuerungssystem des UAV übergeben, damit der Bildflug GNSS-gestützt automatisch erfolgen kann. In empirischen Untersuchungen zeigten Przybilla et al. (2015) den Einfluss verschiedener Befliegungsparameter auf die Qualität von UAV-Bildflügen mit einem Flächenflugzeug wie folgt auf: (a) Die Erweiterung des Bildflugs durch zusätzliche Aufnahmen einer Kreuzbefliegung führt zu signifikanten Genauigkeitssteigerungen bei gleichzeitiger Reduktion der Passpunkte. (b) Die mittels RTK-GNSS gemessenen Positionen der Aufnahmen (Äußere Orientierung) führen zu einer weiteren Qualitätssteigerung im Bildverband und bei der Simultankalibrierung der Kamera.

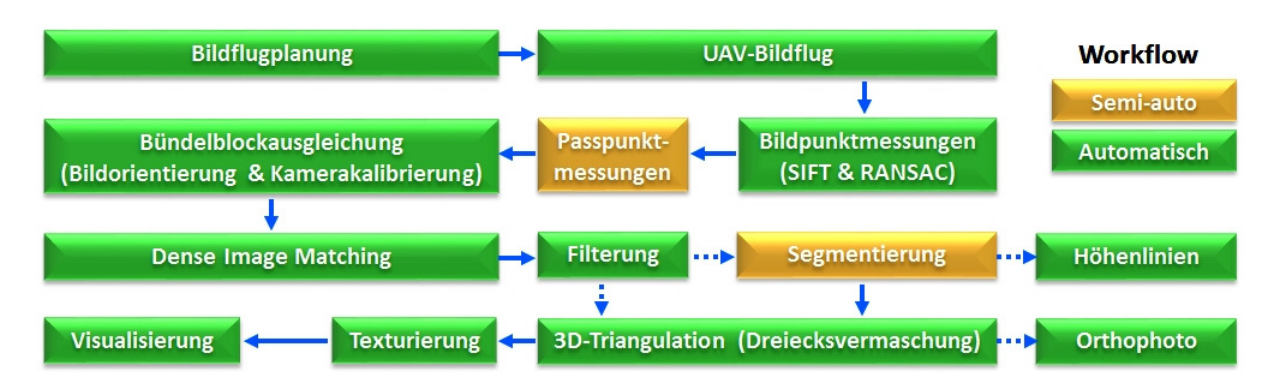

*Abb. 1: Arbeitsablauf für die Durchführung und Auswertung eines UAV-Bildfluges.* 

Nach erfolgtem Bildflug werden die Bilddaten und die mit RTK-GNSS gemessenen Aufnahmepositionen (falls verfügbar) der Auswertesoftware übergeben. Nach Einlesen der Fotos wird durch structure-from-motion bzw. Algorithmen aus dem Bereich des Computer Vision eine dünne Punktwolke generiert. Dabei werden mit dem SIFT-Operator (Scale Invariant Feature Transform, Lowe 2004) oder anderen, ähnlichen Operatoren Merkmale in benachbarten Bildern extrahiert, die anschließend nach Korrespondenzanalyse meistens mit dem RANSAC-Verfahren (random sample consensus) zugeordnet oder eliminiert werden. Durch Bündelblockausgleichung werden aus den erfolgreich zugeordneten Bildpunkten die (äußeren) Bildorientierungen und die Parameter für die Kamerakalibrierung (innere Orientierung) automatisch berechnet. Vorab werden jedoch noch zur Skalierung und Georeferenzierung des Objektes die Passpunkte mit entsprechenden Softwarepaketen in den Bildern manuell oder halbautomatisch gemessen. Eine Automation der Passpunktmessungen ist mit kodierten Messmarken generell möglich, aber bisher nur in industriellen Anwendungen der Nahbereichs- und nicht in der Luftbildphotogrammetrie erfolgreich eingesetzt worden. Mit den ausgeglichenen Orientierungsparametern der stark überlappenden Bildaufnahmen lassen sich mittels Verfahren zur dichten Bildzuordnung (Dense Image Matching) automatisch 3D-Punktwolken erstellen. Nach automatischer Filterung (oft zur Datenreduktion) und interaktiver Segmentierung zur Bereinigung der Punktwolke wird eine Dreiecksvermaschung der Punkte berechnet, so dass daraus ein polygonisiertes 3D-Modell entsteht. Allerdings können aus der gefilterten und bereinigten Punktwolke auch Höhenlinien oder aus der Vermaschung ein Orthophoto abgeleitet werden. Das generierte 3D-Modell wird durch die verwendeten Bilddaten automatisch foto-realistisch texturiert, in dem jedem Dreieck die entsprechende Fototextur zugewiesen wird. Wenn aus einer transformierten und georeferenzierten, farbigen 3D-Punktwolke ein CAD-Modell konstruiert werden soll, erfolgt eine manuelle Weiterverarbeitung in einem CAD-Programm (z.B. AutoCAD) durch den Anwender. Das texturierte 3D-Modell kann anschließend in einer Visualisierungssoftware (z.B. 3D Studio, Cinema4D, Maya, etc.) weiter bearbeitet werden, um daraus z.B. Videosequenzen zu erstellen. Eine nutzergesteuerte Visualisierung kann nach Export der Daten z.B. mit der kostenlosen Software MeshLab, CloudCompare oder in einem 3D-PDF geschehen.

# **3 Softwarelösungen**

Für die Auswertung von UAV-Bildflugdaten stehen verschiedene Softwarelösungen zur Verfügung, die man in fünf Kategorien einteilen kann: (1) open-source Software (Bundler/PMVS2, Apero/MicMac), (2) freie Software (VisualSFM), (3) Webservices (Microsoft Photosynth, Autodesk 123D Catch, ARC 3D), (4) lowcost Software (Agisoft PhotoScan) und (5) kommerzielle Software (Pix4Dmapper, aSPECT3D, SURE, smart3Dcapture, ERDAS IMAGINE oder Trimble Business Center). Nachfolgend werden einige dieser Programme kurz beschrieben, doch für eine ausführliche Dokumentation wird auf die angegebene Literatur verwiesen. In den letzten Jahren wurden bereits viele Publikationen über Vergleiche einige dieser Softwarelösungen aus Photogrammetrie und Computer Vision für die automatisierte und präzise 3D-Aufnahme und Modellierung von unterschiedlichen Objekten in diversen Anwendungen veröffentlicht (Neitzel et al. 2011, Kersten & Lindstaedt 2012, Kersten et al. 2012, Kersten & Mechelke 2013, Barrile et al. 2015, Schöning & Heidemann 2015). Remondino & Kersten (2012) zeigen bei Untersuchungen verschiedener Datensätze Probleme und Grenzen der freien und open-source Softwarelösungen in einem kritischen Überblick auf. Einen ersten Überblick über die klassischen photogrammetrischen Softwarepakete im Zusammenhang mit UAV-Photogrammetrie gibt Eisenbeiß (2009). Eine sehr umfangreiche Liste photogrammetrischer Softwarepakete im Vergleich ist auf Wikipedia unter der folgenden Adresse https://en.wikipedia.org/wiki/Comparison\_of\_photogrammetry\_software zusammengestellt.

### **3.1 Bundler/PMVS2**

Bundler (Snavely et al. 2008) und PMVS2 (Patch-based Multi-view Stereo Software, Furukawa & Ponce 2010) wurden an der Universität von Washington in Seattle (USA) in C und C++ unter der GNU General Public License als frei verfügbare Software entwickelt. Bundler arbeitet als *Structure from Motion* (SfM) System für beliebig angeordnete Bilddaten und wurde für das Photo Tourism Project von Microsoft entwickelt (Snavely et al. 2006). Die Merkmalsextraktion in den Bildern erfolgt durch den SIFT-Algorithmus. Die Software berechnet für einen beliebigen Bilddatensatz die Kalibrierungsdaten der Kamera (Brennweite f als Näherung aus den EXIF-Daten, zwei Parameter der radial-symmetrischen Verzeichnung k1 und k2), die Bildorientierungen und eine dünn besetzte 3D-Punktwolke der aufgenommenen Szene durch eine modifizierte Bündelblockausgleichung von Lourakis & Argyros (2004) als Ausgabe. Die Ergebnisse von Bundler werden in PMVS2 verwendet, um durch *Dense Image Matching* eine dichtere Punktwolke aller nicht-bewegten Objekte zu generieren. Dabei erhält jeder Punkt neben der 3D-Koordinate auch die Farbwerte des Objektes aus den Bildern. Für den Einsatz an der HCU Hamburg wurde eine Benutzeroberfläche (Abb. 2 links) erstellt, die den Arbeitsablauf der benötigen Softwareteile automatisiert, d.h. nach Eingabe der Bilder laufen Bundler und PMVS2 automatisch nacheinander ab und das Ergebnis wird in MeshLab dargestellt. MeshLab ist ein portables und erweiterbares open-source Softwarepaket für die Verarbeitung und Editierung von unstrukturierten Punktwolken und Dreiecksvermaschungen, das am Visual Computing Lab des Istituto di Scienza e Tecnologie dell'Informazione "A. Faedo" in Pisa entwickelt wird (Cignoni et al. 2008).

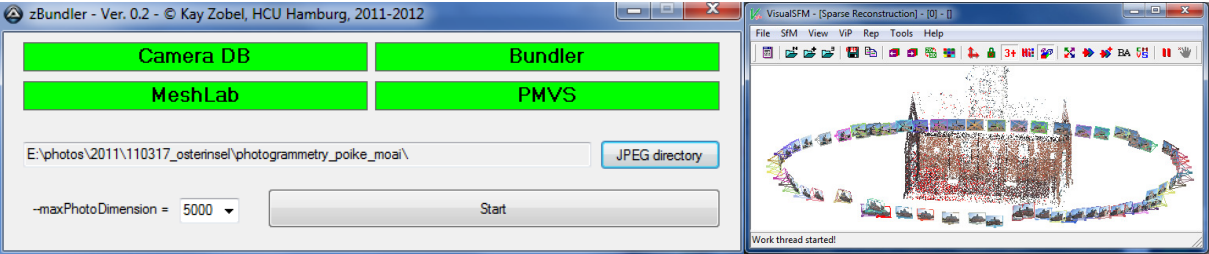

Abb. 2: HCU-Benutzeroberfläche für den automatischen Ablauf von Bundler/PMVS2 (links) und graphische Benutzeroberfläche für eine benutzergeführte Datenverarbeitung mit VisualSFM (rechts).

### **3.2 VisualSFM**

VisualSFM ist eine schnelle, auf Multicore-Berechnungen basierende SfM-Software mit graphischer Benutzeroberfläche (siehe Abb. 2 rechts), die ebenfalls an der Universität von Washington entwickelt wurde (Wu 2007). Die Software stellt eine Re-Implementierung des SfM-Systems aus dem *Photo Tourism Project* dar. Sie enthält signifikante Verbesserungen hinsichtlich der Berechnungsgeschwindigkeit, indem sowohl der SIFT-Algorithmus auf dem Grafikprozessor (SiftGPU) als auch eine Multicore-Bündelausgleichung integriert wurden (Wu 2011). Die Kameraparameter werden für jedes Bild berechnet: die Kamerakonstante (in Pixel) wird automatisch als Näherung aus den EXIF-Daten genommen; der Bildhauptpunkt wird für jedes Bild im Bildzentrum angenommen (außer bei vorgegebener Kalibrierung) und es wird nur ein Parameter der radial-symmetrischen Verzeichnung verwendet. Dichte Punktwolken zur Objektrekonstruktion werden in VisualSFM unter Verwendung von PMVS/CMVS (Patch oder Cluster basierte Multi View Stereo Software) erstellt (Furukawa & Ponce 2010).

#### **3.3 Autodesk 123D Catch**

Im Sommer 2010 stellte Autodesk das Projekt Photofly vor, bei dem es sich um einen freien Webservice handelt, mit dem man aus mindestens fünf sich überlappenden Bildern automatisch ein vermaschtes 3D-Modell des aufgenommenen Objektes ableiten kann (Abate et al. 2011). Eine Grundlage dieses Webservices ist die Software smart3Dcapture von der französischen Firma acute3D in Nizza, deren grundlegende Algorithmen durch Courchay et al. (2010) beschrieben werden. Photofly verwendet Algorithmen aus den Bereichen Computer Vision und Photogrammetrie als Grundlage und nutzt die Leistungsfähigkeit von Cloud Computing aus, um effizient 3D-Modelle aus 2D-Bilddaten zu erstellen. Im November 2011 wurde Photofly durch 123D Catch Beta abgelöst, nachdem im Oktober 2011 die Firma acute3D ihre Software smart3Dcapture der Öffentlichkeit vorgestellt hatte.

Voraussetzung zur Nutzung der aktuellen Version von 123D Catch ist eine Registrierung als Anwender bei Autodesk und eine Installation der App auf dem Computer. Über die sehr übersichtliche Benutzeroberfläche dieser Software werden die ausgewählten Bilder auf den Server übertragen und das je nach Komplexität in kurzer Zeit (d.h. in einigen Minuten bis in wenigen Stunden) erstellte 3D-Modell kann dort auch bearbeitet werden. Wichtige Funktionen stellen das Auswählen von Teilen der Dreiecksvermaschung, Navigationsoptionen, das Auswählen von Punkten und das Festlegen einer Referenzstrecke für die Skalierung des Modells dar. Einzelne Bilder können noch nachträglich durch Messung von identischen Punkten (Verknüpfungspunkte) in das Modell eingefügt werden. Für die Generierung eines 3D-Modells stehen die drei Qualitätsstufen Mobile, Standard und Maximum (bestmögliches Ergebnis) zur Verfügung. Die Ergebnisse können in verschiedene Formate (z.B. DWG, DXF oder OBJ) exportiert werden. Bei Genauigkeitsuntersuchungen stellten Chandler & Fryer (2013) fest, dass 123D Catch nicht das hohe Genauigkeitsniveau, was in der Nahbereichsphotogrammetrie möglich ist, erreicht, aber dass die erzielt Genauigkeit dennoch für viele Anwendungen ausreicht.

### **3.4 Agisoft PhotoScan**

Agisoft PhotoScan ist eine preiswerte 3D-Rekonstruktionsoftware von der Firma Agisoft LLC (www.agisoft.ru) in St. Petersburg, Russland, die genaue texturierte 3D-Modelle unter Verwendung digitaler Fotos von Szenen automatisch erstellt. Das Programm liefert robuste Bildorientierungen mit und ohne kodierte Zielmarken und ohne spezielle Bildaufnahmebedingungen. PhotoScan (aktuelle Version 1.2) kann für \$ 179 USD als preiswerte Standardausgabe oder als professionelle Version für \$ 3.499 USD gekauft werden. Die meisten der folgenden Ergebnisse in diesem Beitrag sind mit der professionellen Version 1.1.6 erstellt worden. Dieses Programm ist unter Windows-Betriebssystemen ausführbar, d.h. alle mit dieser Software erstellten Daten bleiben auf dem lokalen PC des Anwenders. Die Vorteile von PhotoScan können wie folgt zusammengefasst werden: (a) sehr einfacher Workflow mit Option zur Automation durch Batch-Prozessierung, (b) schnelle Berechnungen mit CPU und GPU, (c) genaue interaktive Bildpunktmessungen von Maßstäben und Passpunkten (nur in Professional Version), (d) Bildorientierung und Kamerakalibrierung durch Bündelblockausgleichung, (e) Modellierung der inneren Orientierung der Kamera(s) durch verschiedene Parameter (Bildhauptpunkt, Kamerakonstante, sieben radial-symmetrische und tangentiale Verzeichnungsparameter und eine Scherung zwischen x- und y-Achse) sowie (f) verschiedene Exportmöglichkeiten der Ergebnisse.

### **3.5 Pix4Dmapper**

Pix4Dmapper Pro ist ähnlich wie PhotoScan eine in sich geschlossene, professionelle und kommerzielle Software für die Bearbeitung von UAV-Bildflugdaten und anderen Fotos. Die aktuelle Version 2.0 von der Firma Pix4D, einer Spin-Off Firma der ETH Lausanne, Schweiz, kostet EUR 6500. Sie generiert automatisch 3D-Punktwolken, digitale Oberflächenmodelle und Geländemodelle, Höhenlinien, georeferenzierte Orthophotomosaiks und texturierte vermaschte Modelle in einer Vielzahl von verschiedenen Ausgabeformaten. Zur präzisen Georeferenzierung der Daten können vorhandene Bildorientierungen, Passpunkte und GNSS-Flugdaten für jedes Bild (geotags) eingegeben werden. Mit Multispektral-Daten können sogar Vegetationskarten (z.B. NDVI) für landwirtschaftliche Anwendungen erstellt werden. Pix4D bietet im Internet eine Support-Seite, die auch ein Forum für Diskussionsbeiträge enthält, und freie einstündige Webinars an. Eine erste Anwendung der Software Pix4Dmapper wird in Vallet et al. (2011) vorgestellt, während Vergleiche mit anderen Softwarepaketen bei der Triangulation von Bildverbänden durch Gini et al. (2013), beim Monitoring eines aktiven Vulkanes durch Nakano et al. (2014) und beim Monitoring von bebauten Gebieten durch Unger et al. (2014) präsentiert werden.

### **3.6 ASPECT3D und SURE**

Aspect<sup>3D</sup> ist eine weitere professionelle und kommerzielle Softwarelösung von der Firma ArcTron 3D GmbH in Altenthann, die aus digitalen Bildsequenzen hochaufgelöste 3D-Modelle erstellt. Der Just-Start-Modus bietet dem Anwender die Möglichkeit, vollautomatisch mit nur wenigen Klicks ein fotorealistisch-texturiertes 3D-Modell zu erstellen. Dagegen kann man im Advanced Mode auf alle Berechnungsparameter z.B. bei der Kamerakalibrierung und bei der Passpunktmessung zur automatischen Georeferenzierung Einfluss nehmen. Weitere Produkte der Software sind True Orthophotos und digitale Oberflächenmodelle sowie weiche Kamerafahrten um die 3D-Modelle in Full-HD-Auflösung und auch in Stereo-3D. Schaich (2013) gibt einen Überblick über die Software mit verschiedenen Anwendungsbeispielen. Grundlage dieser Software ist der Matching-Algorithm der Software SURE (photogrammetric SUrface REconstruction from imagery) von der Firma nframes aus Stuttgart, bei dem ein Referenzbild mit seinen überlappenden Bildern jeweils als Stereopaar durch eine erweiterte Version des Semi-Global Matching (SGM) gemessen wird (Wenzel et al. 2013). Voraussetzung für das Matching mit SURE sind Bildorientierungs- und Kamerakalibrierungsdaten aus z.B. Bundler oder PhotoScan.

### **3.7 Weitere Softwarelösungen**

Die folgende Auswahl weiterer Softwarelösungen ist verfügbar, die aber für die Projekte in diesem Beitrag nicht eingesetzt wurden: Open-source Software Apero/MicMac (Pierrot-Deseilligny & Paparoditis 2006 und Pierrot-Deseilligny & Cléry 2011) vom Matis-Labor des französischen IGN (Institut Géographique National) in Paris, kommerzielle low-cost Software Photomodeler Scanner (Przybilla et al. 2010) und weitere Webservices Arc3D (Vergauwen & Van Gool 2006), Hypr3D (Gede & Mészáros 2012) und My3DScanner (www.my3dscanner.com).

### **4 Ergebnisse und Produkte von UAV-Bildflügen**

In diesem Kapitel werden die Ergebnisse und verschiedene Produkte vier ausgewählter UAV-Bildflüge (Abb. 3) vorgestellt. Die Bearbeitung der hier aufgeführten UAV-Bilddaten erfolgte mit der Software PhotoScan, da sie den kompletten Arbeitsablauf vom Datenimport (Fotos, Koordinaten) bis zu dem texturierten 3D-Modell bietet. In Tab. 1 sind die in diesem Beitrag vorgestellten UAV-Bildflüge mit dem verwendeten UAV-System, der eingesetzten Kamera sowie die Anzahl von Fotos und Passpunkten als wichtigste Informationen zusammengefasst. Bei dem Objekt Seedorf (Landkreis Bad Segeberg, Schleswig-Holstein) handelt es sich um ein historisches Torhaus, das sowohl von der Luft als auch vom Boden u.a. mit Kameras aufgenommen wurde. Bei den anderen drei Bildflügen wurden archäologische Objekte erfasst: (a) archäologische Grabung am Tor des Danewerkes (in Dannewerk, Schleswig-Holstein), (b) archäologisches Denkmal Ringwallanlage Lembecksburg (Nordseeinsel Föhr) und (c) Quebrada Vaipu (Osterinsel) als archäologisches Grabungsgebiet des Deutschen Archäologischen Instituts.

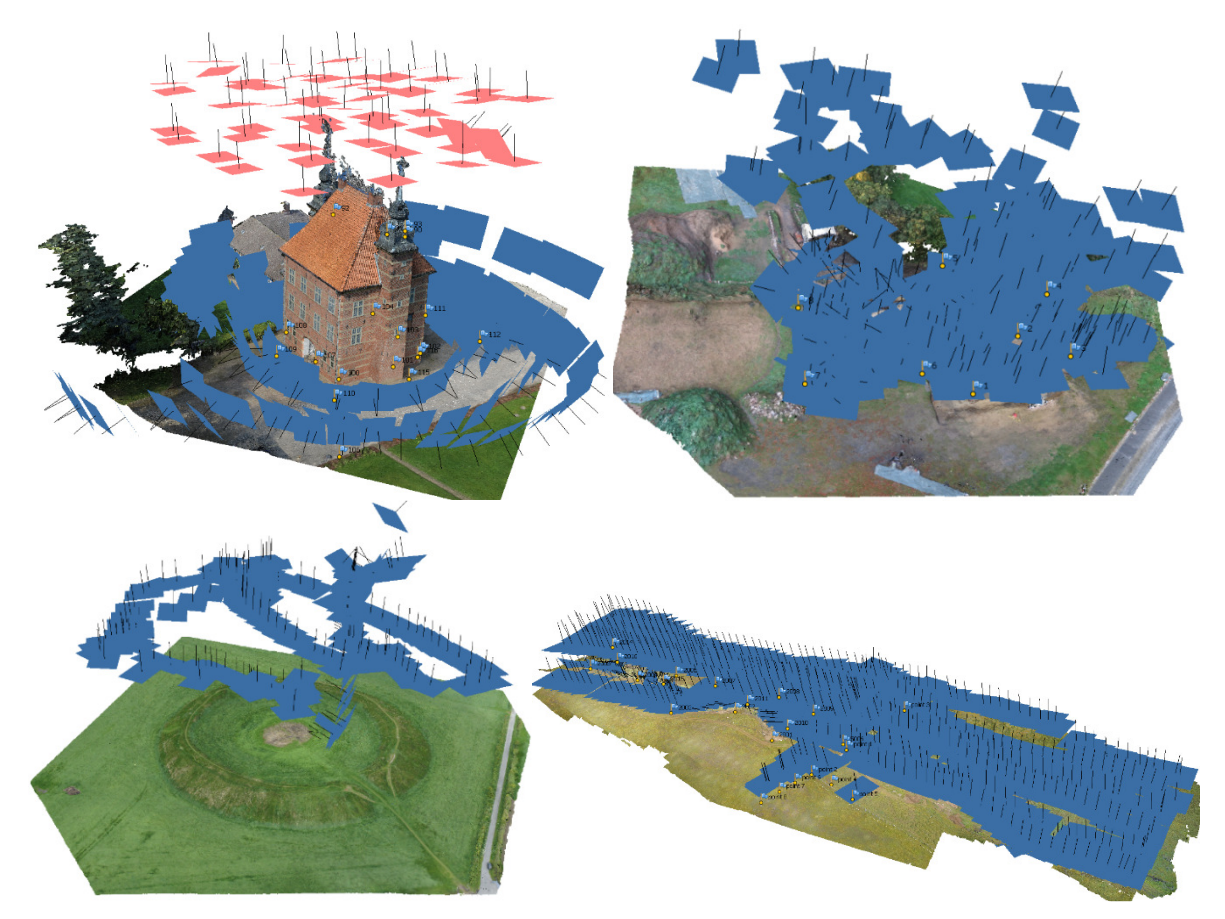

*Abb. 3: UAV-Bildflüge: Torhaus Seedorf (links oben), Danewerk (rechts oben), Lembecksburg (links unten) und Quebrada Vaipu, Osterinsel (rechts unten).* 

| Two: 1: Enganation/assurg act in alcsent Bellium reservation only Bullyway |              |                |    |     |                                    |
|----------------------------------------------------------------------------|--------------|----------------|----|-----|------------------------------------|
| Objekt                                                                     | UAV-System   |                |    |     | Kamera c [mm] # Fotos # Passpunkte |
| Seedorf                                                                    | Trikopter    | Canon IXUS 125 |    | 60  |                                    |
| Dannewerk                                                                  | Quadrokopter | Canon PS S100  |    | 250 |                                    |
| Lembecksburg                                                               | Hexakopter   | Sony Nex-5     | 16 | 186 |                                    |
| Osterinsel                                                                 | Oktokopter   | Sony Nex-5R    | 6  | 702 |                                    |

*Tab. 1: Zusammenfassung der in diesem Beitrag vorgestellten UAV-Bildflüge* 

#### **4.1 UAV-Bildflug des Torhauses in Seedorf mit einem Trikopter**

Das 1583 erbaute Torhaus in Seedorf (im Landkreis Bad Segeberg, Schleswig-Holstein) wurde im September 2014 mit einer Canon IXUS 125 HS (c= 4mm) an einem Trikopter mit 60 Bildern aus der Luft und mit einer Nikon D800 (c=18 mm) sowie einer Nikon D7000 (c= 50 mm) mit 155 Bildern vom Boden fotografiert (Abb. 3 links oben). Vor der Aufnahme wurden 14 Passpunkte am Boden und am Gebäude signalisiert und mit vier zusätzlichen natürlichen Passpunkten im Dachbereich geodätisch mit einer Genauigkeit von ca. 3 mm in einem örtlichen Koordinatensystem eingemessen. Um vergleichende Daten zu erfassen, wurde das Gebäude auch noch mit einem terrestrischen Laserscanner IMAGER 5010 der Firma Zoller + Fröhlich aufgenommen

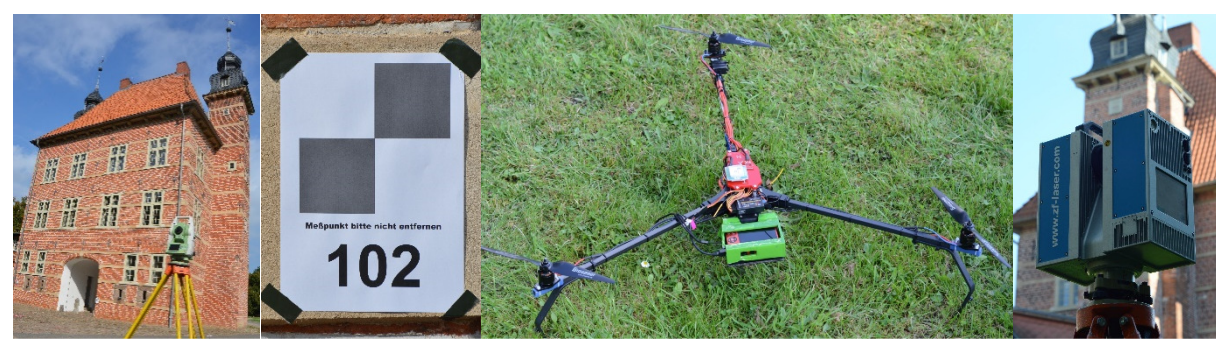

*Abb. 4: v.l.n.r. Passpunktmessung mit Totalstation Leica TCRA 1201+, signalisierter Passpunkt, Trikopter, terrestrischer Laserscanner IMAGER 5010* 

Aus mehreren UAV-Bildflügen, die in verschiedenen Höhen über dem Gebäude in Fluglinien oder im Kreis geflogen wurden, wurden 60 Fotos für die Berechnungen ausgewählt. Zusammen mit 99 Fotos der D800 und 56 Fotos der D7000 wurden die UAV-Bilder in PhotoScan bearbeitet. Mit den 215 Bildern wurde eine dünne Punktwolke von knapp 7000 Punkten berechnet, die neben den manuellen Passpunktmessungen die Grundlage für die Bildorientierungen und Kamerakalibrierung bildeten. Die 18 Passpunkte wurden durchschnittlich in 26 Bildern gemessen und die Abweichungen zu den Sollkoordinaten lagen bei 1,2 cm in XYZ. Die Bildmessgenauigkeit betrug 0,4 Pixel für die Passpunktmessungen und ca. 1 Pixel

für die Verknüpfungspunkte. Als ein Ergebnis der Auswertung sind in Abb. 5 die Bildpunktverbesserungen nach der Kalibrierung der drei verwendeten Kameras dargestellt, die eine Systematik besonders am Bildrand aufweisen. Als Parameter der Kalibrierung wurden neben Kamerakonstante und Bildpunkt, vier Parameter der radialsymmetrischen und zwei Parameter der tangentialen Verzeichnung sowie die Affinität und Scherung berechnet.

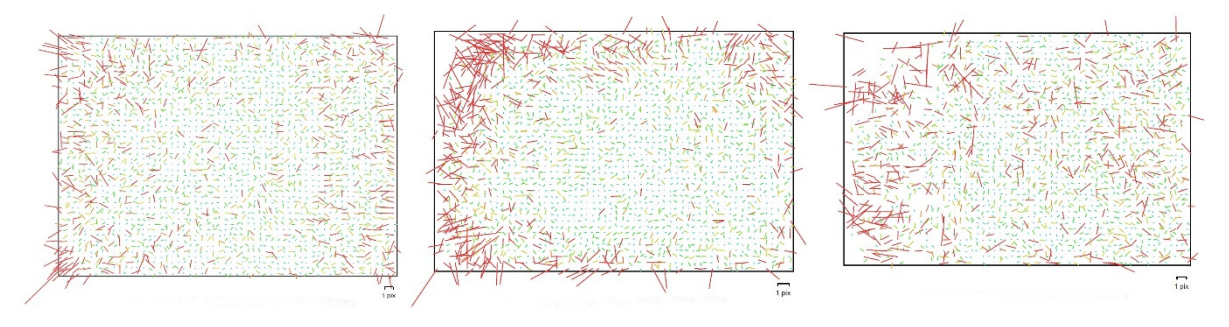

*Abb. 5: Bildpunktverbesserungen als Ergebnisse der Kamerakalibrierung (v.l.n.r.): Canon IXUS 124 HS (c=4.3mm), Nikon D800 (c=18mm) und Nikon D7000 (c=50mm)* 

Im nächsten Schritt wurde mit den ausgeglichenen Parametern der inneren und äußeren Bildorientierungen durch Dense Image Matching eine dichte Punktwolke (ca. 35,9 Millionen Punkte) vom Gebäude berechnet. Viele Fehlmessungen an der Dachkante und um die Turmspitzen wurden manuell gelöscht. Der auszuwertende Bereich des Gebäudes wurde anschließend manuell in der Punktwolke segmentiert. Mit den nun segmentierten und bereinigten Daten (13,4 Mio. Punkte) wurde eine Vermaschung mit 2,7 Mio. Dreiecken gerechnet, die anschließend automatisch texturiert wurde. Das vermaschte 3D-Modell des Torhauses (Datenmenge 294 Mbyte) ist in Abb. 6 (links) dargestellt. Aus der bereinigten Punktwolke wurde mithilfe der Software Geomagic Studio und AutoCAD mit dem Plugin PointSense von der Firma kubit bzw. Faro ein komplettes CAD-Volumenmodell (27 Mbyte) generiert. Eine detaillierte Beschreibung der CAD-Modellierung ist in Gerdau (2015) gegeben. Ein 3D-Vergleich zeigt, dass die vermaschten Laserscanningdaten sehr gut mit der Punktwolke aus PhotoScan zusammenpassen (Abb. 7 links), während systematische Abweichungen des CAD-Modells von der Laserscanning-Punktwolke besonders auf dem Dach und an den Türmen aufgrund der Diskrepanz zwischen tatsächlicher Bauweise und Generalisierung bei der Modellierung in Abb. 7 (rechts) klar veranschaulicht sind.

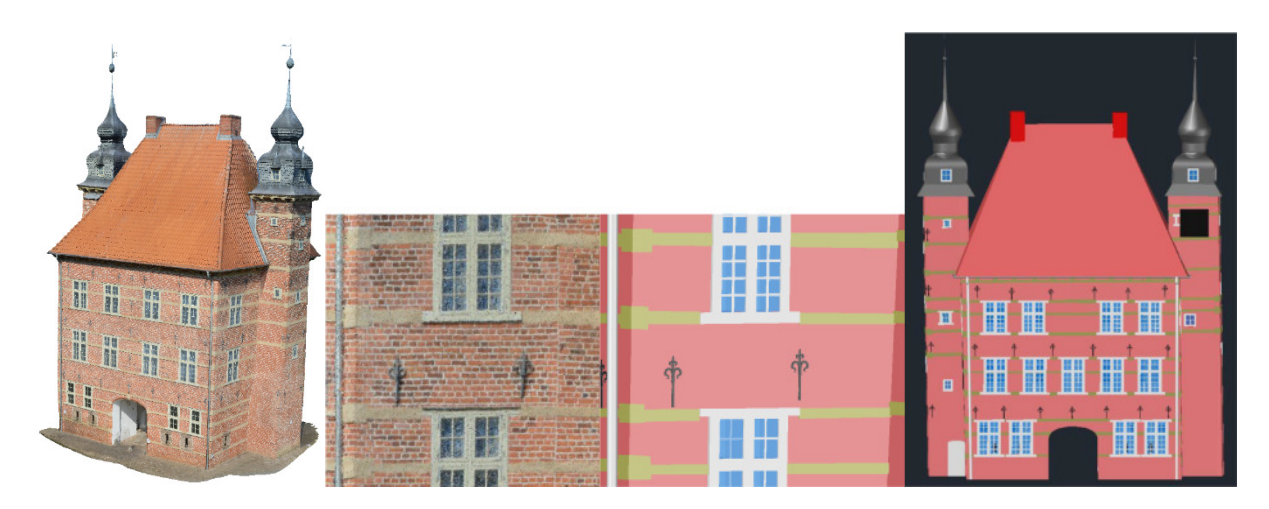

*Abb. 6: Torhaus Seedorf als 3D-Modell (links), Ausschnitt der Punktwolke und der CAD-Modellierung (Mitte) sowie CAD-Modell des Torhauses (rechts)* 

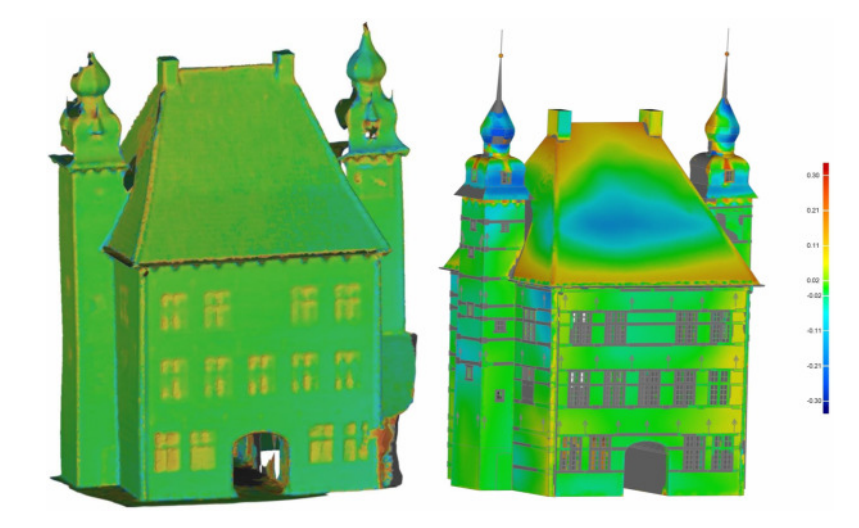

*Abb. 7: 3D-Vergleiche: TLS-Vermaschung vs. Punktwolke PhotoScan (links) und TLS-Punktwolke vs. CAD-Modell (rechts) (Grün < 2 cm).* 

#### **4.2 UAV-Bildflug des Danewerkes mit einem Quadrokopter**

Das Danewerk war über Jahrhunderte die südliche Grenzbefestigung des dänischen Reiches. Es bestand aus Wällen, Gräben und Mauern und wurde im Laufe seiner Geschichte mehrmals ausgebaut und erweitert. Ausgrabungen durch das Archäologische Landesamt Schleswig-Holstein (ALSH) in den Jahren 2010 und 2011 führten zur Entdeckung eines Tores durch die Feldsteinmauer in der Ortschaft Dannewerk (Landkreis Schleswig, Schleswig-Holstein) (Segschneider et al. 2015). Die archäologische Grabung wurde am 16. Oktober 2013 durch Luftaufnahmen mit dem Quadrokopter dji Phantom 2 dokumentiert, der eine leichte

Kompaktkamera Canon PowerShot S100 (c= 2 mm) mitführte. Die Kamera konnte dabei je nach Arretierung für Senkrecht-, Schräg- und Seitenansichten genutzt werden, wobei sie jeweils alle zwei Sekunden automatisch ausgelöst wurde. Von den 741 so entstandenen Luftbildern (mit reduzierter Auflösung von 1600 × 1200 Pixel) aus unterschiedlichen Aufnahmepositionen wurden anschließend für die Erstellung eines 3D-Modells durch Dense Image Matching mittels der Software Agisoft PhotoScan 250 Fotos genutzt.

Für die Bildorientierung und Kamerakalibrierung wurde eine dünne Punktwolke mit 282 750 Punkten erstellt. Da die Fotos teilweise bei der Aufnahme automatisch gedreht wurden, mussten zwei Kameras mit 135 waagerechten und 115 gedrehten Aufnahmen kalibriert werden. Acht Passpunkte (siehe Abb. 8 links) wurden durchschnittlich in 21 Bildern gemessen und die Verbesserungen der Passpunktkoordinaten lagen bei 4 mm in XY und 2 mm in Z. Die Bildmessgenauigkeit betrug 0,1 Pixel für die Passpunktmessungen und 0,3 Pixel für die Verknüpfungspunkte. Im nächsten Schritt wurde mit den ausgeglichenen Parametern der inneren und äußeren Bildorientierungen durch Dense Image Matching eine dichte Punktwolke (ca. 8,9 Millionen Punkte) vom Grabungsgebiet berechnet. Das Auswertegebiet wurde manuell segmentiert, so dass aus dem bereinigten Datensatz eine Dreiecksvermaschung (1,8 Mio. Dreiecke) und anschließend eine automatische Texturierung berechnet werden konnte. Das texturierte 3D-Modell ist in einer Aufsicht in Abb. 8 (links) zu sehen. Abb. 8 (rechts) zeigt eine farbkodierte Darstellung des Geländes (Höhenmodell) der archäologischen Grabung. Aus den Bilddaten und dem Oberflächenmodell wurde ein digitales Orthophoto mit Referenzfile (tfw) in einer Pixelgröße von 1 cm generiert, was im TIFF-Format 102 Mbyte entsprach. Am 5. November 2013 wurde die Grabung in Dannewerk mit dem terrestrischen Laserscanner IMAGER 5010 von 17 Standpunkten aufgenommen. Die Scans wurden über zehn gut im Objektraum verteilte Zieltafeln mit einer durchschnittlichen Genauigkeit von 9 mm registriert und georeferenziert. Die beiden 3D-Modelle vom UAV-Bildflug und vom Laserscanning wurden in Geomagic Studio miteinander verglichen. Abb. 9 (rechts) zeigt als Ergebnis des 3D-Vergleiches die Veränderungen zwischen den beiden Aufnahmezeitpunkten von drei Wochen, wobei das aus den UAV-Bilddaten abgeleitete Modell als Referenz diente.

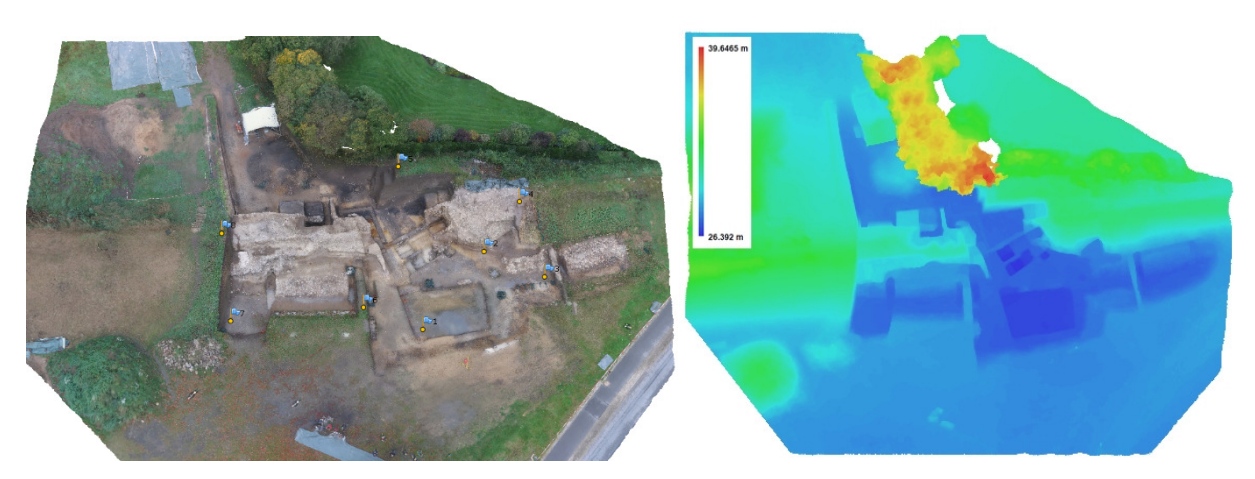

*Abb. 8: Archäologische Grabung am Danewerk – Draufsicht auf das 3D-Modell mit Passpunktverteilung (links) und farbkodierte Darstellung des Höhenmodells (rechts)* 

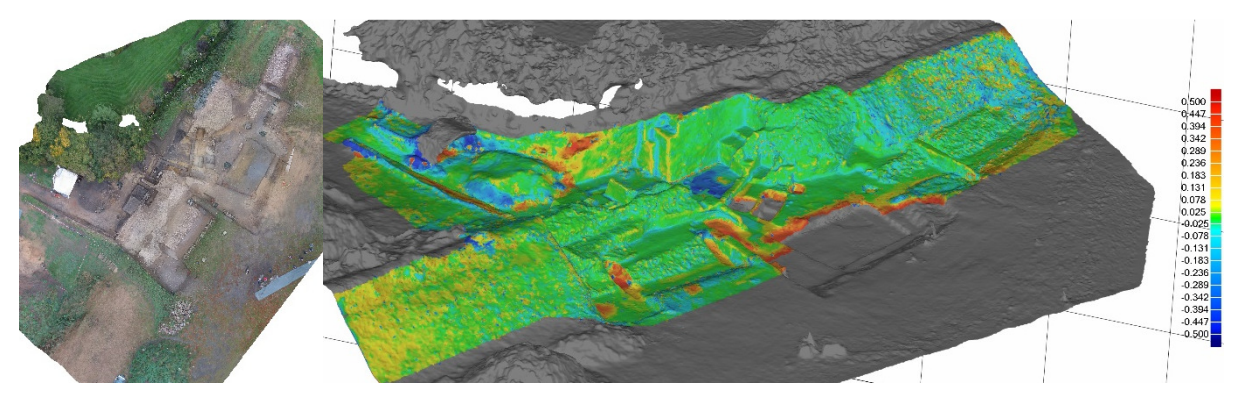

*Abb. 9: Das Orthophoto von der archäologischen Grabung am Danewerk (links), Abweichungen (rechts) zwischen dem 3D-Modell vom terrestrischen Laserscanning und dem aus UAV-Bilddaten abgeleiteten Modell (grün < 2,5 cm), (zeitlicher Versatz von drei Wochen).* 

#### **4.3 UAV-Bildflug der Lembecksburg mit einem Hexakopter**

Die Ringwallanlage Lembecksburg auf der Insel Föhr (Landkreis Nordfriesland) wurde im Rahmen einer Messexkursion vom 26. bis zum 29. Mai 2015 durch das Labor für Photogrammetrie & Laserscanning der HafenCity Universität Hamburg durch Laserscanning und UAV-Bildflüge dreidimensional erfasst. Die bis in die Jungsteinzeit zurückdatierbare Lembecksburg ist ein gut erhaltener, stattlicher Ringwall 1 km nördlich des Dorfes Borgsum gelegen. Unter geschickter Ausnutzung der topographischen Verhältnisse erbaute man die Burg auf einer weitgehend isoliert liegenden Geestkuppe am Rand der Föhrer Marsch. Der Außendurchmesser der Burg beträgt heute etwa 142 m, der Innendurchmesser 92 m. Die Krone des steil geböschten Ringwalles liegt 3 bis 4 m über der Innenfläche der Burg, aber bis zu 10 m über der Außenfläche. Bei archäologischen Grabungen und Untersuchungen in den 50er Jahren des vorherigen Jahrhunderts konnten auch Fundstücke aus der römischen Kaiserzeit und der Wikingerzeit nachgewiesen werden (Segschneider 2009).

Die Lembecksburg (Abb. 10 links) wurde am 27./28. Mai 2015 durch Luftaufnahmen mit der Kamera Sony Nex-5 (4592 × 3056 Pixel, c= 16 mm) an einem Hexakopter Sky Hero Spy 750 (Abb. 10 rechts) befestigt aufgenommen. Die geplanten Fluglinien konnten wegen des böigen Windes (bis Windstärke 7) nicht eingehalten werden, so dass der Flugmodus aus Sicherheitsgründen von automatischer auf manuelle Flugsteuerung umgestellt werden musste. Von drei UAV-Bildflügen wurde ein Flug von acht Minuten mit 186 Fotos für die Erstellung eines 3D-Modells durch Dense Image Matching mittels des Softwarepaketes Agisoft Photo-Scan ausgewählt. Die durchschnittliche Auflösung der Bilder am Boden lag bei 2,3 cm je Pixel.

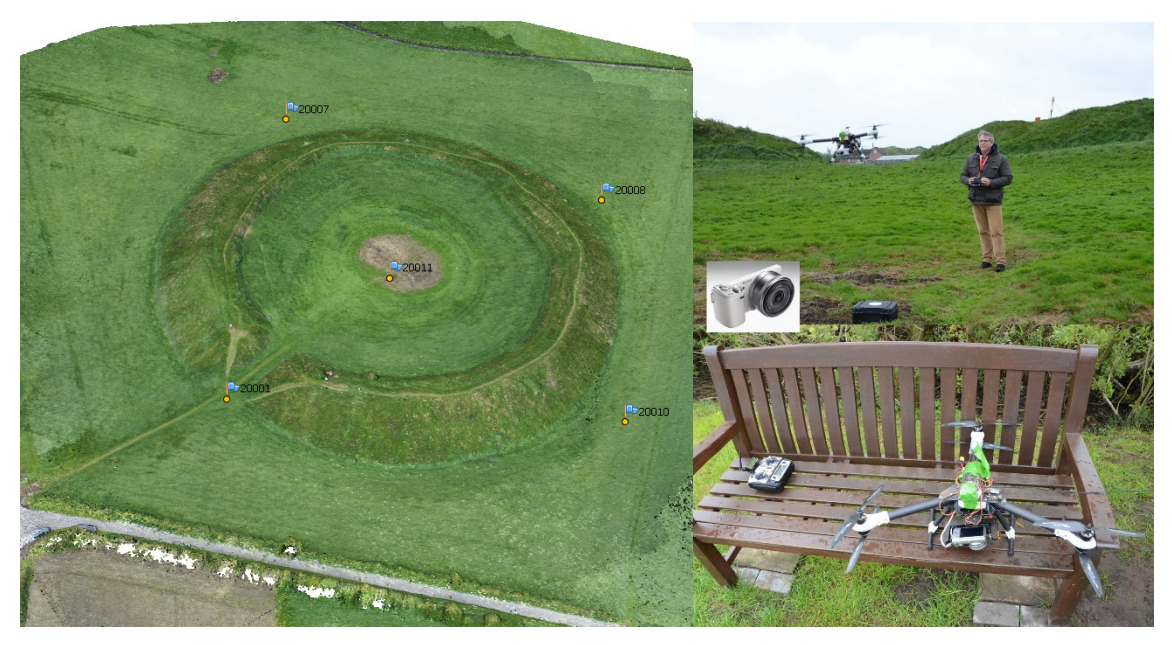

*Abb. 10: Ringwallanlage Lembecksburg inkl. Passpunktlage aus der Vogelperspektive (links), Hexakopter Sky Hero Spy 750 mit Steuereinheit 3D Robotics Pixhawk und Kamera Sony Nex-5 im Einsatz (rechts).* 

Die Orientierung der 186 Bilder und die Kalibrierung der Sony-Kamera wurde mit einem Notebook (Schenker XMG 64 bit Betriebssystem, 32 GB RAM, 2 Nvidia Geforce GT780M, CPU Intel Core i7-4940MX CPU 3.1 GHz) in knapp 19 min mit PhotoScan berechnet. Dafür wurde eine dünne Punkwolke mit 44.550

Punkten erstellt, was 240 Punkten pro Bild im Durchschnitt entspricht. Zur Georeferenzierung der Daten wurden fünf Passpunkte im Gelände signalisiert und durch geodätische Messungen an das übergeordnete Koordinatensystem angeschlossen. Die fünf signalisierten Passpunkte (siehe Abb. 11 links) wurden durchschnittlich in 33 Bildern manuell gemessen und die Verbesserungen der Passpunktkoordinaten lagen bei 7 mm in X, 17 mm in Y und 7 mm in Z. Die Bildmessgenauigkeit betrug 0,4 Pixel für die Passpunktmessungen und 1,0 Pixel für die Verknüpfungspunkte. Die dichte Punktwolke wurde mit der Qualitätseinstellung Medium in 22 min berechnet, welches einer Datenmenge von ca. 8,8 Mio. Punkten entspricht. Diese dichte Punktwolke wurde in Geomagic Studio auf ein Punktabstand von 15 cm reduziert und eine Dreiecksvermaschung mit 1,6 Mio. Dreiecken erstellt. Dieses 3D-Modell der Lembecksburg wurde einer Qualitätskontrolle unterzogen, in dem es mit 557 Referenzpunkten von einer Leica Totalstation verglichen wurde. Das Ergebnis entsprach einer systematischen Abweichung von 27 cm gegenüber der Referenz, d.h. das aus UAV-Bilddaten generierte Modell lag wegen des nicht geschnittenen Grases im inneren Bereich der Ringwallanlage erwartungsgemäß zu hoch. Die größten Abweichungen sind an der inneren Wallkante ersichtlich (siehe Abb. 11 links). Ein Ergebnis mit gleichen systematischen Abweichungen wurde auch mit dem mobilen Laserscanningsystem von p3dsystems erreicht. Die Abweichungen zwischen den aus den UAV-Bilddaten und aus dem mobilen Laserscanning abgeleiteten Oberflächenmodellen sind in Abb. 11 (Mitte) farblich dargestellt.

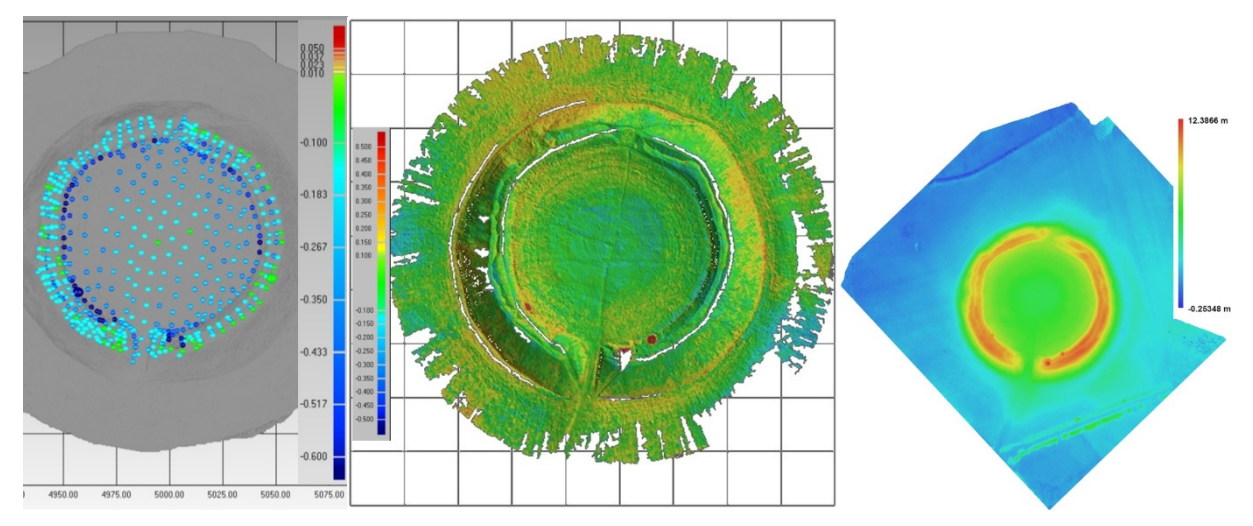

*Abb. 11: Qualitätskontrolle des 3D-Modells aus UAV-Bilddaten durch Vergleich mit Referenzpunkten einer Totalstation (links), 3D-Vergleich der Modelle von UAV-Bilddaten und mobilem Laserscanning (Mitte), farbkodierte Darstellung des Höhenmodells aus UAV-Bilddaten (rechts).* 

Die Generierung des 3D-Oberflächenmodells mit ca. 1,8 Mio. Dreiecken dauerte in PhotoScan 6,5 min, während das Texture Mapping knapp 4 min brauchte. Das digitale Orthophoto mit einer Pixelauflösung von 3 cm am Boden wurde in knapp 4 min mit einem Worldfile exportiert.

#### **4.4 UAV-Bildflug auf der Osterinsel mit einem Oktokopter**

Das archäologische Grabungsgebiet der Kommission für Archäologie Außereuropäischer Kulturen des Deutschen Archäologischen Instituts in Bonn befindet sich im Zentrum der Osterinsel auf ca. 290 m Höhe unterhalb des Vulkanes Ma′unga Terevaka in der Quebrada Vaipu, die eine schmale Schlucht eines meistens trockenen Flusslaufes darstellt (siehe Abb. 12 links).

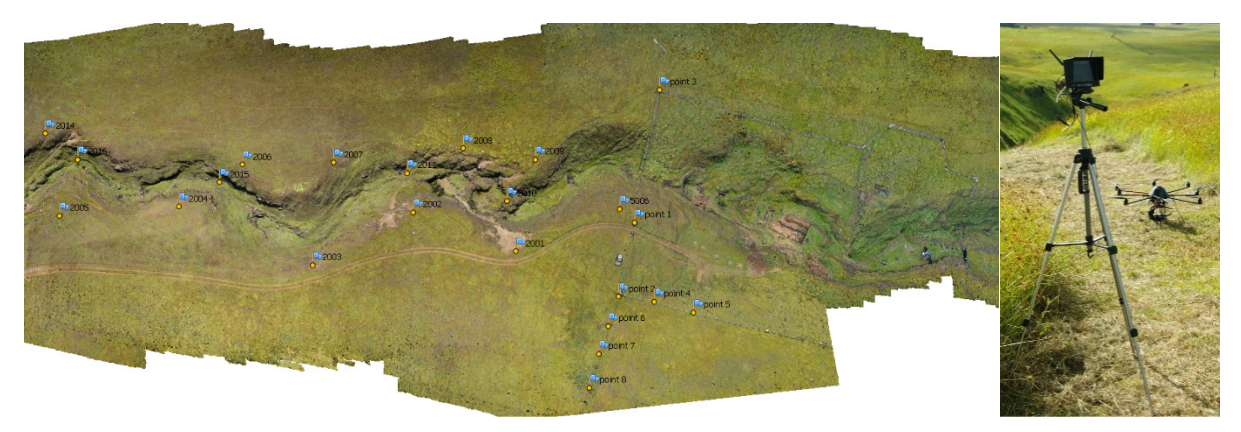

*Abb. 12: Archäologisches Grabungsgebiet der Kommission für Archäologie Außereuropäischer Kulturen des Deutschen Archäologischen Instituts in Bonn auf der Osterinsel und MikroKopter ARF OktoXL (Foto: C. Hartl-Reiter).* 

Das Aufnahmegebiet der Quebrada Vaipu wurde mit einer digitalen Kamera Sony Alpha Nex-5R (c= 16 mm), die an einem MikroKopter ARF OktoXL von der Firma HiSystems GmbH, Moormerland befestigt war, in zwei Bildflügen am 20. und 24. März 2015 beflogen. Der nordwestliche Abschnitt des Gebietes beinhaltete nur die Schlucht mit dem Flussbett, während der südöstliche Bereich die archäologische Grabung enthielt. Das Flussbett wurde mit fünf parallel angeordneten Fluglinien aus einer Höhe von ca. 50 m (Senkrechtaufnahmen) und mit zwei Fluglinien als Schrägaufnahmen jeweils parallel zu den Hängen der Schlucht beflogen. Das Gebiet wurde mit 431 Fotos abgedeckt, die für die Auswertung in PhotoScan geladen wurden. Für die Bildorientierung und Kamerakalibrierung wurde eine dünne Punktwolke von 337.605 Punkten in einer Stunde und 50 Minuten gerechnet, von denen ca. 20.000 Punkte als schlechte Messungen herausgefiltert wurden. 21 Fotos konnten in dem Bildverband nicht automatisch orientiert

werden. Die fünfzehn signalisierten Passpunkte (siehe Abb. 12 links) wurden durchschnittlich in 28 Bildern manuell gemessen und die Verbesserungen der Passpunktkoordinaten lagen bei 2,7 cm in XY und 4,0 cm in Z. Die Bildmessgenauigkeit betrug 0,6 Pixel für die Passpunktmessungen wegen etwas zu großer weißer Passpunktsignale und 1,1 Pixel für die Verknüpfungspunkte. Für den zweiten Bildverband mit 273 Fotos wurde die dünne Punktwolke von 190.000 Punkten in 45 Minuten berechnet. Hier konnten 36 Fotos nicht automatisch orientiert werden. Auf eine manuelle Verknüpfung dieser Fotos wurde wie im ersten Bildflugabschnitt verzichtet. Beide Bildverbände wurden über zwei gemeinsame Passpunkte und acht identische 3D-Punkte verknüpft bzw. der zweite Bildverband ohne ausreichend Passpunkte wurde an den ersten Bildverband angehängt. Die dichte Punktwolke wurde mit der Qualitätseinstellung Medium in 51 min berechnet, welches einer Datenmenge von knapp 65 Mio. Punkten entspricht. Die Erstellung des 3D-Oberflächenmodells mit ca. 12,9 Mio. Dreiecken dauerte in PhotoScan eine Stunde und 47 Minuten, während die Texturierung in knapp 10 min erfolgte. Das digitale Orthophoto mit einer Pixelauflösung von 3 cm am Boden wurde in 13 min mit einem Worldfile exportiert.

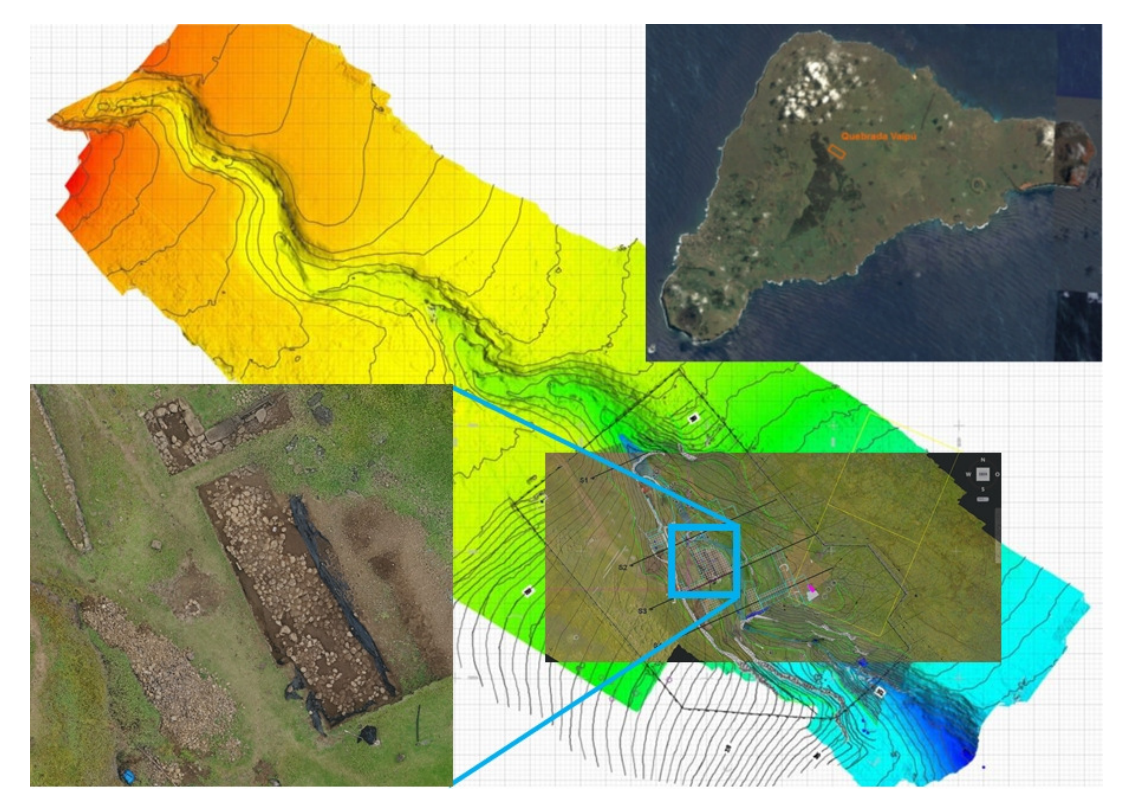

*Abb. 13: Quebrada Vaipu, Osterinsel – Lage des archäologischen Grabungsgebietes (oben rechts), farbkodierte Darstellung des Geländemodells mit Höhenlinien (im Hintergrund) und Orthophotoausschnitt mit überlagerten Vektordaten der Grabung sowie detailliertem Ausschnitt des Orthophotos (unten links).* 

Abb. 13 zeigt die Lage der Quebrada Vaipu auf der Osterinsel (oben rechts) und weitere aus den UAV-Bilddaten generierte Geo-Daten: Orthophotoausschnitt mit überlagerten Vektordaten der archäologischen Grabung sowie detailliertem Ausschnitt des Orthophotos (unten links) und eine farbkodierte Darstellung des Geländemodells mit Höhenlinien (im Hintergrund).

# **5 Fazit und Ausblick**

In diesem Beitrag wurden der Arbeitsablauf, diverse Softwarepakete für die Auswertung von UAV-Bilddaten und vier UAV-Bildflüge vorgestellt, aus denen verschiedene Produkte wie 3D-Punktwolken, 3D-CAD-Modelle, 3D-Ober-flächenmodelle, digitale Orthophotos und Höhenlinien für zahlreiche Anwendungen generiert wurden. UAV-Bildflüge sind sehr einfach, sehr schnell, sehr flexibel und sehr kostengünstig durchzuführen, wenn die gesetzlichen Rahmenbedingungen erfüllt und die Flugerlaubnis erteilt sind. Die meisten Arbeitsschritte können bei der Auswertung bereits auf Knopfdruck bzw. per Mausklick automatisch ablaufen, bei manchen Anwendungen können die erforderlichen Arbeitsschritte sogar in einen Batch-Prozess zur vollautomatischen Prozessierung der Daten eingebettet werden. Trotz Automation in fast allen Arbeitsschritten ist photogrammetrisches Expertenwissen für die Parametereinstellung und Qualitätskontrolle besonders bei der Bildorientierung und Kamerakalibrierung durch Bündelblockausgleichung wünschenswert bzw. erforderlich, um qualitativ hoch-wertige Produkte abgeben zu können. Die aktuellen Anforderungen für die Bearbeitung der UAV-Bildflugdaten ähneln den Prozessen der digitalen Luftbildphotogrammetrie in den 1990er und 2000er Jahren, nur liegen die Bilddaten mit einem UAV aufgenommen in einem größeren Bildmaßstab vor. Die wichtigsten Anforderungen an die Auswertesoftware von UAV-Bildflugdaten sind genaue, manuelle oder halbautomatische Bildpunktmessungen von Passpunkten und eine photogrammetrische Kamerakalibrierung durch Bündelblockausgleichung, bei der die Kameraparameter von Brown (1971) verwendet werden und bei der die verschiedenen Beobachtungen (Bildkoordinaten, Passpunktkoordinaten und ggf. die Parameter der äußeren Orientierung) unterschiedlich gewichtet in die Ausgleichung einfließen. Eine ausführliche Dokumentation der erzielten Ergebnisse für eine Analyse nach photogrammetrisch-geodätischen Gesichtspunkten liefert leider fast keine auf dem Markt verfügbare Software. Daher muss man oft die generierten Ergebnisse sehr kritisch betrachten und hinterfragen, ob man den errechneten Orientierungs- und Kalibrierungsdaten vertrauen kann.

In Zukunft können wir Genauigkeitssteigerungen bei UAV-Bildflügen erwarten, wenn sich zunehmend RTK-GNSS-Lösungen mit Zwei-Frequenz-GNSS-Empfängern bei der Datenaufnahme durchsetzen (Przybilla et al. 2015). Natürlich muss man dabei auch die Rolle des Aufnahmesystems, also der Kamera, betrachten. Durch eine Fixierung instabiler Objektive können Vibrationen durch das UAV kompensiert werden, so dass schärfere Aufnahmen gelingen (Cramer & Leinss 2016). Die Entwicklung einer metrischen Kamera für UAVs wurde in der photogrammetrischen Gesellschaft zu verschiedenen Anlässen kontrovers diskutiert. Das DLR in Berlin-Adlershof hat nun eine solche metrische Kamera gebaut, die in nächster Zeit in verschiedenen UAV-Bildflugszenarien getestet wird.

#### **Dank**

Besonderer Dank gilt den drei UAV-Piloten für die Aufnahmen der Objekte: Dr.- Ing. Johannes Prenting (Aerophoto Hamburg) für die Aufnahmen des Torhauses in Seedorf und der Lembecksburg, Esben Schlosser Mauritsen (Museum Arkeologi Vestjylland, Dänemark) für den UAV-Bildflug über der Grabung des Danewerkes und Dipl.-Ing. Christian Hartl-Reiter (Landesarchäologie Mecklenburg-Vorpommern) für die UAV-Aufnahmen auf der Osterinsel (Chile).

#### **Literatur**

- Abate, D., Furini, G., Migliori, S. & Pierattini, S. (2011): Project Photofly: New 3D Modelling Online WEB Service. International Archives of Photogrammetry, Remote Sensing and Spatial Information Sciences, Vol. 38(5/W16).
- Barrile, V., Bilotta, G., Lamari, D. & Meduri, G. M. (2015): Comparison between techniques for generating 3D models of cultural heritage. Recent Advances in Mechanics, Mechatronics and Civil, Chemical and Industrial Engineering, Mathematics and Computers in Science and Engineering Series 49, 140-145.
- Brown, D. C. (1971): Close-range camera calibration. Photogrammetric Engineering & Remote Sensing, 37, 855-866.
- Chandler, J., & Fryer, J. (2013): Autodesk 123D catch: how accurate is it? Geomatics World, 2(21), 28-30.
- Cignoni, P., Callieri, M., Corsini, M., Dellepiane, M., Ganovelli F. & Ranzuglia, G. (2008): MeshLab: an open-source mesh processing tool. Eurographics Italian Chapter Conference, V. Scarano, R. De Chiara, U. Erra (Eds.), The Eurographics Association, 129-136.
- Colomina, I. & Molina, P. (2014): Unmanned aerial systems for photogrammetry and remote sensing: A review. ISPRS Journal of Photogrammetry and Remote Sensing, 92, 79-97.
- Courchay, J., Pons, J.-P., Monasse P. & Keriven, R. (2010): Dense and Accurate Spatio-temporal Multi-view Stereovision. Computer Vision – ACCV 2009, Lecture Notes in Computer Science 5995, 11-22.
- Cramer, M. & Leinss, B. (2016): Welche ist am besten? Ein paar Anmerkungen zur Auswahl von Kamerasystemen in der UAS‑Luftbildphotogrammetrie. UAV 2016 - Vermessung mit unbemannten Flugsystemen, Schriftenreihe des DVW, Band 82, Beiträge zum 148. DVW-Seminar am 18. und 19. Februar 2016 in Bonn, Wißner-Verlag, Augsburg, xx-xx.
- Eisenbeiß, H. (2009): UAV Photogrammetry. DISS. ETH Nr. 18515, IGP Mitteilungen Nr. 105, Institut für Geodäsie und Photogrammetrie, ETH Zürich, doi:10.3929/ethz-a-005939264.
- Furukawa, Y. & Ponce, J. (2010): Accurate, dense, and robust multi-view stereopsis. IEEE Transactions on Pattern Analysis and Machine Intelligence 32(8): 1362-1376.
- Gede, M. & Mészáros, J. (2012): The possible use of free on-line tools for digitizing old relief models. e-Perimetron, Vol. 7, No. 2, 82-88.
- Gerdau, O. (2015): 3D-CAD-Modellierung des Seedorfer Torhauses in bild-basierten Punktwolken aus UAV-gestützter Bildaufnahme. Bachelorarbeit, HafenCity Universität Hamburg, 89 S.
- Gini, R., Pagliari, D., Passoni, D., Pinto, L., Sona, G. & Dosso, P. (2013): UAV photogrammetry: Block triangulation comparisons. Inter. Arch. of the Photogrammetry, Remote Sensing and Spatial Information Sciences, Vol. 40(1/W)
- Haarbrink, R. (2011): UAS for geo-information: current status and perspectives. The International Archives of the Photogrammetry, Remote Sensing and Spatial Information Sciences, Vol. 38(1/C22), 207-212
- Kersten, T. & Lindstaedt, M. (2012): Automatic 3D Object Reconstruction from Multiple Images for Architectural, Cultural Heritage and Archaeological Applications Using Open-Source Software and Web Services. Photogrammetrie – Fernerkundung – Geoinformation, Heft 6, 727-740.
- Kersten, Th., Lindstaedt, M., Mechelke, K. & Zobel, K. (2012): Automatische 3D-Objektrekonstruktion aus unstrukturierten digitalen Bilddaten für Anwendungen in Architektur, Denkmalpflege und Archäologie. Publikationen der Deutschen Gesellschaft für Photogrammetrie, Fernerkundung und Geoinformation e.V., Band 21, Hrsg. E. Seyfert, CD-ROM, 137-148.
- Kersten, T. & Mechelke, K. (2013): Fort Al Zubarah in Katar 3D-Modell aus Scanner- und Bilddaten im Vergleich. AVN - Allgemeine Vermessungs-Nachrichten, 2, 50-58.
- Lourakis, M.I.A. & Argyros, A.A. (2004): Design and Implementation of a Generic Sparse Bundle Adjustment Software Package Based on the Levenberg-Marquardt Algorithm. Institute of Computer Science, Heraklion, Crete, Greece - FORTH-ICS, Tech. Rep. 340, http://www.ics.forth.gr/~lourakis/sba.
- Lowe, D.G. (2004): Distinctive image features from scale-invariant keypoints. International Journal of Computer Vision, 60(2), 91-110.
- Nakano, T., Kamiya, I., Tobita, M., Iwahashi, J. & Nakajima, H. (2014): Landform monitoring in active volcano by UAV and SfM-MVS technique. International Archives of the Photogrammetry, Remote Sensing and Spatial Information Sciences, Vol. 40(8), 71-75.
- Neitzel, F., Klonowski, J. Siebert, S. & Dasbach, J.-P. (2011): Mobile 3D Mapping mit einem low-cost UAV-System am Beispiel der Deponievermessung. AVN – Allgemeine Vermessungsnachrichten 10: 336-347.
- Nex, F. & Remondino, F. (2014): UAV for 3D mapping applications: a review. Applied Geomatics, 6(1), 1-15.
- Pierrot-Deseilligny, M. & Paparoditis, N. (2006): A multi-resolution and optimization-based image matching approach: an application to surface reconstruction from SPOT5-HRS stereo imagery. Int. Archives of Photogrammetry, Remote Sensing and Spatial Information Sciences, Vol. 36(1/W41).
- Pierrot-Deseilligny, M. & Cléry, I. (2011): APERO, an open source bundle adjustment software for automatic calibration and orientation of a set of images. Int. Archives of Photogrammetry, Remote Sensing and Spatial Information Sciences, Vol. 38(5/W16).
- Przybilla, H.-J. & Wester-Ebbinghaus, W. (1979): Bildflug mit ferngelenktem Kleinflugzeug. Bildmessung und Luftbildwessen, 47, 137-142.
- Przybilla, H.-J., Peipe, J. & Junghans, O. (2010): Untersuchungen zur photogrammetrischen Erfassung von Punktwolken mit dem System PhotoModeler Scanner. Photogrammetrie, Laserscanning, Optische 3D-Messtechnik - Beiträge der Oldenburger 3D-Tage 2010, Th. Luhmann/Ch. Müller (Hrsg.), Wichmann, VDE Verlag GmbH, Berlin und Offenbach, 106-113.
- Przybilla, H.-J., Reuber, C., Bäumker, M. & Gerke, M. (2015): Untersuchungen zur Genauigkeitssteigerung von UAV-Bildflügen. Publikationen der Deutschen Gesellschaft für Photogrammetrie, Fernerkundung und Geoinformation e.V., Band 24, T. Kersten (Hrsg.), 35. Wissenschaftlich-Technische Jahrestagung der DGPF, Tagungsband auf CD-ROM, 45-54.
- Remondino, F., Barazzetti, L., Nex, F., Scaioni, M. & Sarazzi, D. (2011): UAV photogrammetry for mapping and 3D modelling – current status and future perspectives. The International Archives of the Photogrammetry, Remote Sensing and Spatial Information Sciences, Volume 38(1/C22), 25-31.
- Remondino, F. & Kersten, T. (2012): Low-cost und open-source Lösungen für die automatisierte Generierung von 3D-Punktwolken – ein kritischer Überblick. Terrestrisches Laserscanning (TLS2012), Schriftenreihe des DVW, Band 69, Wißner-Verlag, Augsburg, 63-80.
- Schaich, M. (2013): Combined 3D Scanning and Photogrammetry Surveys with 3D Database Support for Archaeology & Cultural Heritage. A Practice Report on ArcTron's Information System aSPECT<sup>3D</sup>. Photogrammetric Week 2013, Fritsch, D. (Hrsg.), Wichmann, 233-246.
- Schöning, J. & Heidemann, G. (2015): Evaluation of multi-view 3D reconstruction software. Computer Analysis of Images and Patterns, Springer International Publishing, 450-461.
- Segschneider, M. (2009): Die Ringwälle auf den nordfriesischen Inseln. Schriften des Archäologischen Landesmuseums, Band 5, Ringwälle und verwandte Strukturen des ersten Jahrtausends n. Chr. an Nord- und Ostsee, Wachholtz Verlag, Neumünster, 99-112.
- Segschneider, M., Tummuscheit, A. & Kersten, T. (2015): Das Danewerk Nordeuropas größtes Bodendenkmal im Fokus neuer Untersuchungen. Tagungsband der Denkmäler3.de 2013 - Von low-cost bis high-tech: 3D-Dokumentation in Archäologie & Denkmalpflege, H.-J. Przybilla, T. Kersten, F. Boochs (Hrsg.), LWL Industriemuseum Zeche Zollern Dortmund, 16.-18. Oktober 2013, 38-45.
- Snavely, N., Seitz, S.M. & Szeliski, R. (2006): Photo tourism: exploring photo collections in 3D. ACM Transactions on Graphics 25(3), 835–846.
- Snavely, N., Seitz, S.M. & Szeliski, R. (2008): Modeling the World from Internet Photo Collections. Int. J. Comput. Vision 80(2), 189-210.
- Unger, J., Reich, M. & Heipke, C. (2014): UAV-based photogrammetry: monitoring of a building zone. International Archives of the Photogrammetry, Remote Sensing and Spatial Information Sciences, XL-5, 601-606.
- Vallet, J., Panissod, F., Strecha, C. & Tracol, M. (2011): Photogrammetric performance of an ultra light weight swinglet UAV. International Archives of the Photogrammetry, Remote Sensing and Spatial Information Sciences, Vol. 38(1/C).
- van Blyenburgh, P. (2013): 2013–2014 RPAS Yearbook: Remotely Piloted Aircraft Systems: The Global Perspective 2013/2014. Technical Report. UVS International, Paris, France.
- Vergauwen, M. & Van Gool, L. (2006): Web-based 3D reconstruction service. Machine Vision Applications, 17(6), 411-426.
- Wenzel, K., Rothermel, M., Haala, N. & Fritsch, D. (2013): SURE The ifp Software for Dense Image Matching. Photogrammetric Week 2013, Fritsch, D. (Hrsg.), Wichmann, 59-70.
- Wester-Ebbinghaus, W. (1980): Aerial photography by radio controlled model helicopter. The Photogrammetric Record, 10, 85-92.
- Wu, C. (2007): SiftGPU: A GPU implementation of Scale Invariant Feature Transform (SIFT). http://cs.unc.edu/~ccwu/siftgpu (Zugriff 14. Dez. 2015)
- Wu, C. (2011): VisualSFM: A Visual Structure from Motion System. http://www.cs.washington.edu/homes/ccwu/vsfm/ (Zugriff 14. Dez. 2015)